### WINDOWS SERVICE AUTOMATIC RESTART USE CASE

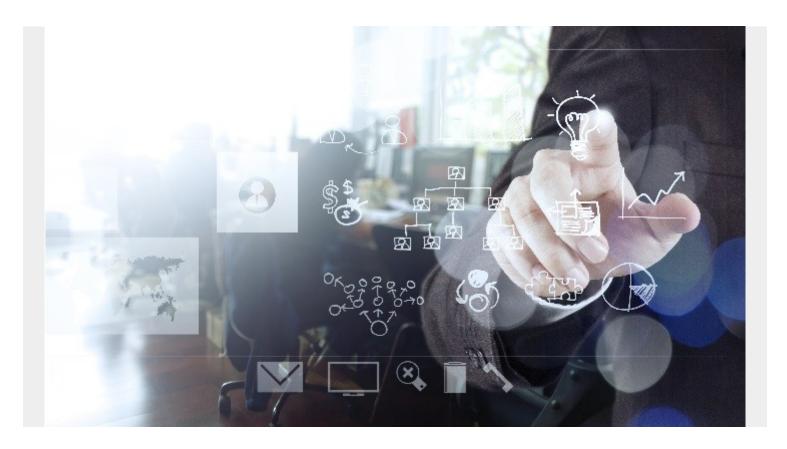

This use case will demonstrate how to restart any Windows service using BMC Helix Intelligent Automation with the TrueSight Orchestration connector to help manage all of your IT assets.

## **Use Case**

When a Windows Service down alert comes into BMC Helix Operations Management, the service is restarted automatically using BMC Helix Intelligent Automation.

- In this use case, we are using TrueSight Orchestration (TSO) as the automation tool for Out-ofthe-box TSO event orchestration runbook adapters and modules.
- The BMC Helix Intelligent Automation Policy triggers the TSO workflow to remotely restart the Windows service.
- The Windows service gets restarted successfully and the event is closed in BMC Helix Operations Management.
- For this use case, we are restarting the Print Spooler service on a Windows server as an example to demonstrate the flow.

# The Event Orchestration Runbook Configuration

The adapters needed for this use case are shown below.

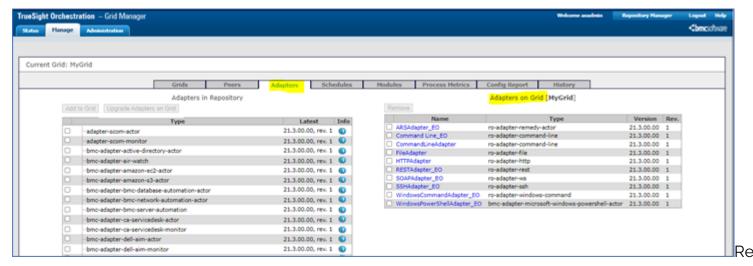

#### ference:

https://docs.bmc.com/docs/TruesightOrchestrationContent/231/installing-the-event-orchestrationcontent/231/installing-the-event-orchestrationcontent/231/installing-orchestrationcontent/231/installing-orchest

The modules needed for this use case are shown below.

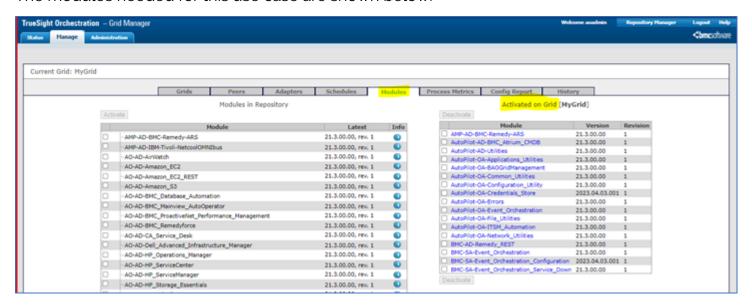

#### **Event Orchestration Module Configuration for BMC Helix Monitor**

You will need to make changes for the attributes highlighted below.

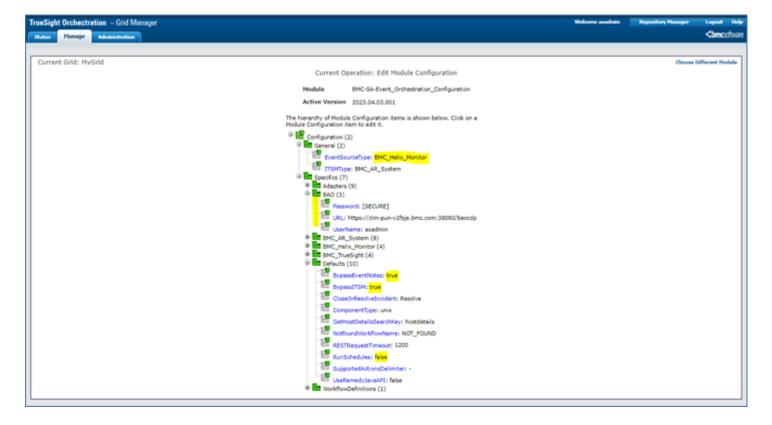

### **Event Orchestration Credential Store Configuration**

Please provide the correct Windows credentials, as shown below.

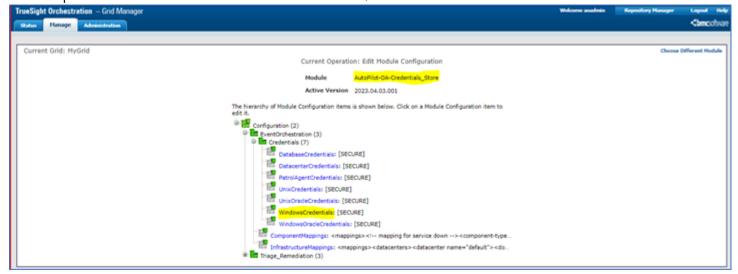

## **BMC Helix Intelligent Automation**

The screens below show the BMC Helix Intelligent Automation Connector, which needs to be configured from the console.

#### Reference:

https://docs.bmc.com/docs/helixintelligentautomation/232/configuring-the-truesight-orchestration-connector-1191808192.html

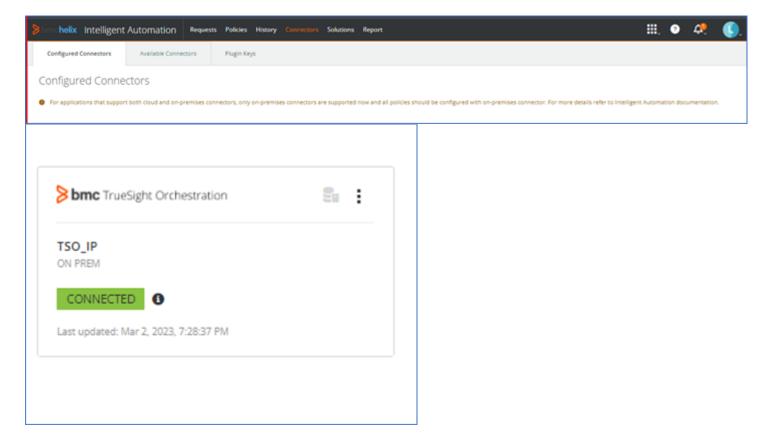

## **Policy Configuration: BMC Helix Intelligent Automation**

You will need to configure the BMC Helix Intelligent Automation policy from the Policies tab.

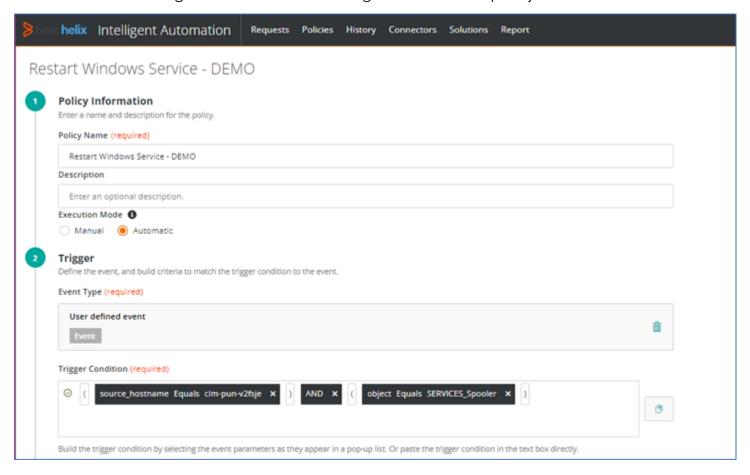

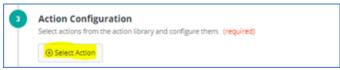

Click on "Select Action" to get the page below.

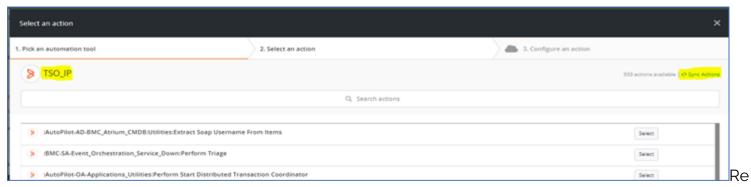

member to click on "Sync Actions."

Next, you can search for "Event\_Orchestration Process Event" in the Search Actions field.

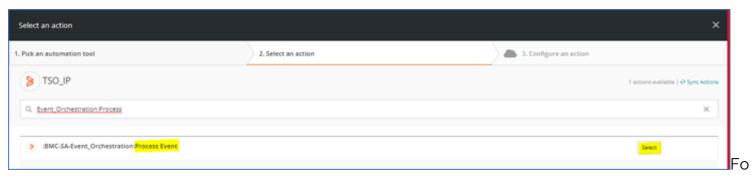

llow the steps below to complete the policy configuration.

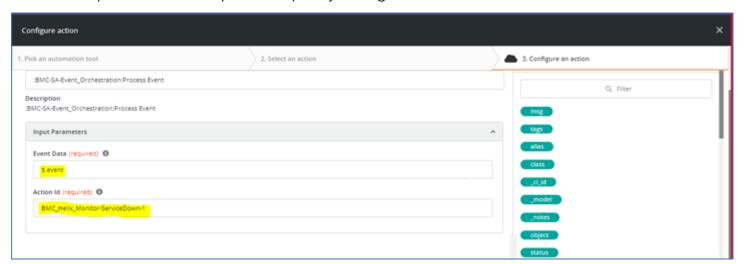

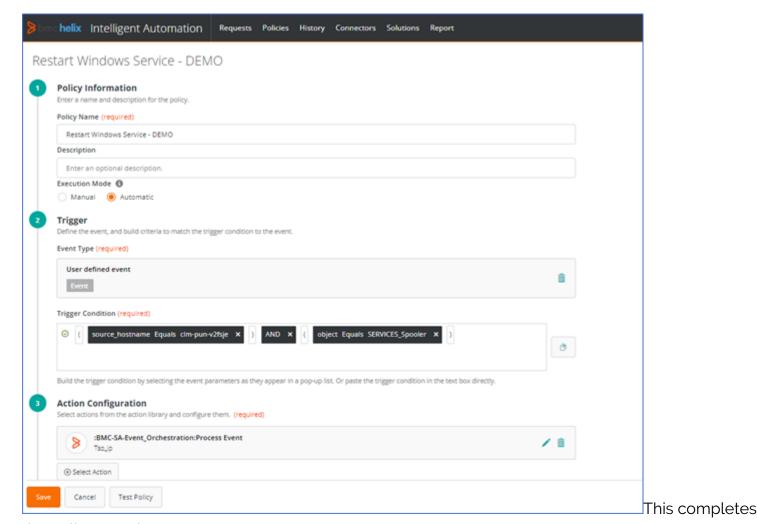

the policy creation.

Please refer to the below link to download the presentation for this Blog Article.

#### Restart a Windows Service

We have recorded a Video showing the working of this Use Case and required configuration. This can be obtained upon request through email to the Authors.

ipsita\_priyadarshini@bmc.com

sayan\_banerjee@bmc.com

#### **Conclusion**

Enterprise applications require these workflows to identify and remediate critical events happening in their infrastructure. This use case help organizations manage the end-to-end infrastructure in an effective way with the least impact to the business.